# **MANUAL DE USO DEL PORTAL WEB DE TRASLADOS DE RESIDUOS**

# **DOCUMENTOS DE IDENTIFICACION**

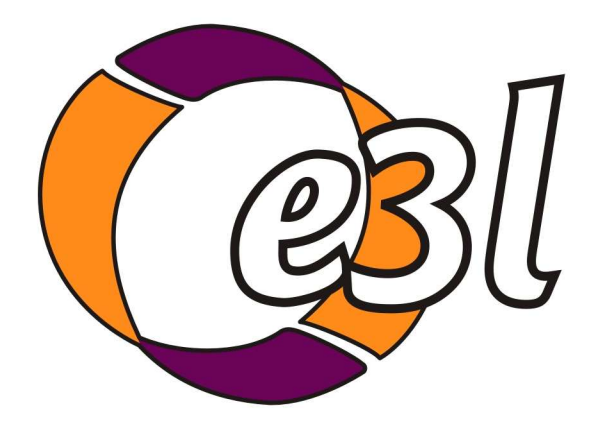

**VERSIÓN E3L 3.0** 

## **CONTENIDO**

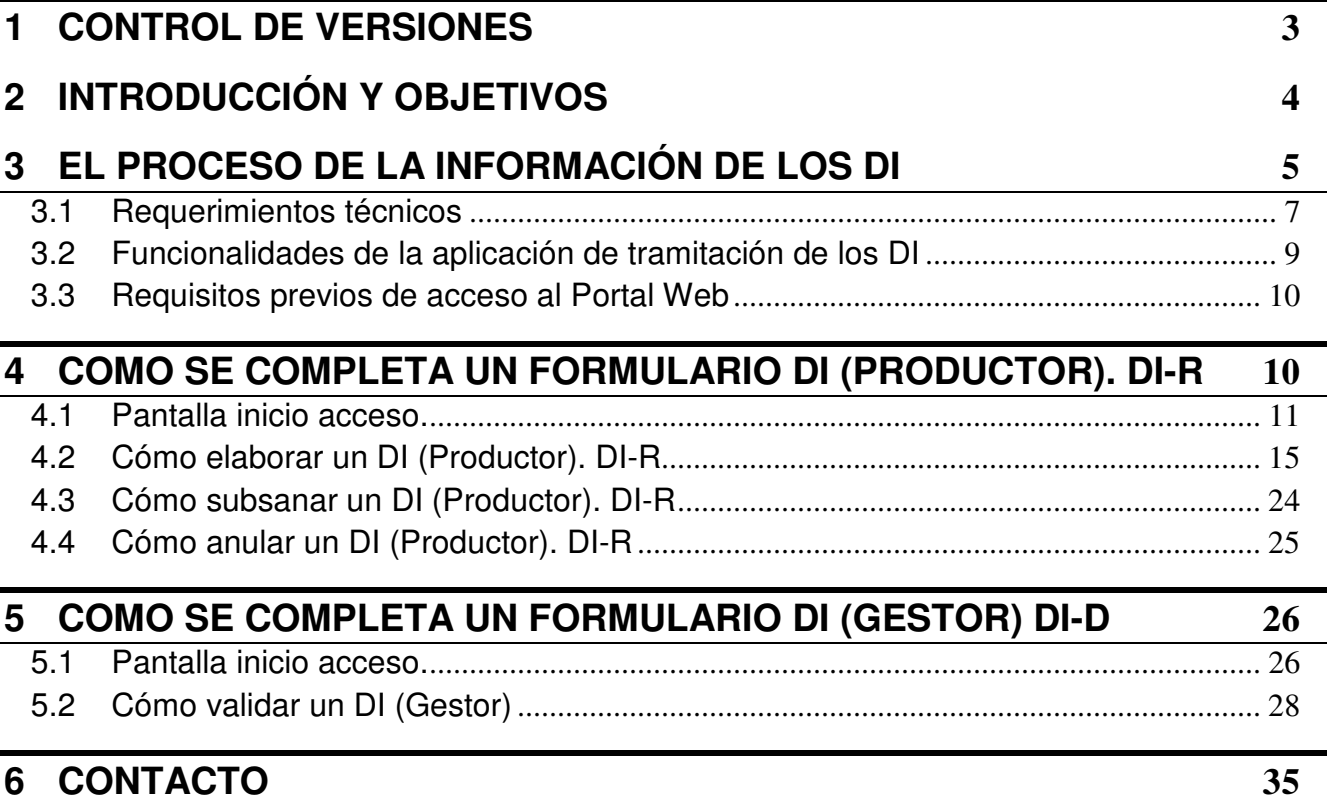

## **1 CONTROL DE VERSIONES**

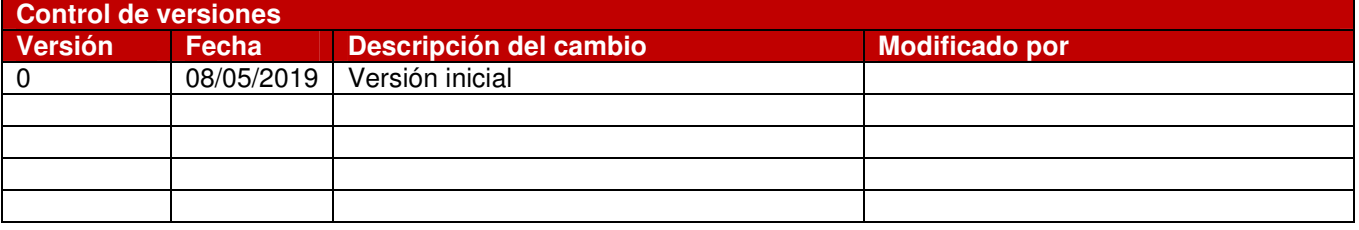

## **2 INTRODUCCIÓN Y OBJETIVOS**

**E3L (versión 2.3)** es un lenguaje para el intercambio estandarizado de información medioambiental creado dentro del Proyecto **ETER**. Este proyecto en el que participan todas las CC.AA. y el Ministerio de transición Ecológica busca facilitar la comunicación de información medioambiental entre empresas y administraciones. Hoy por hoy nos permite estandarizar información sobre Entidades y Centros e información sobre Residuos, aunque más adelante afectará a información de vertidos, emisiones, suelos contaminados, etc.

 Los formularios asociados al transporte de residuos, Notificación de Traslado (NT) y Documento de Identificación (DI) deben adaptarse por tanto a este lenguaje **E3L** de manera que tanto empresas **gestoras y productoras** de residuos, como comunidades autónomas trabajen bajo un mismo criterio.

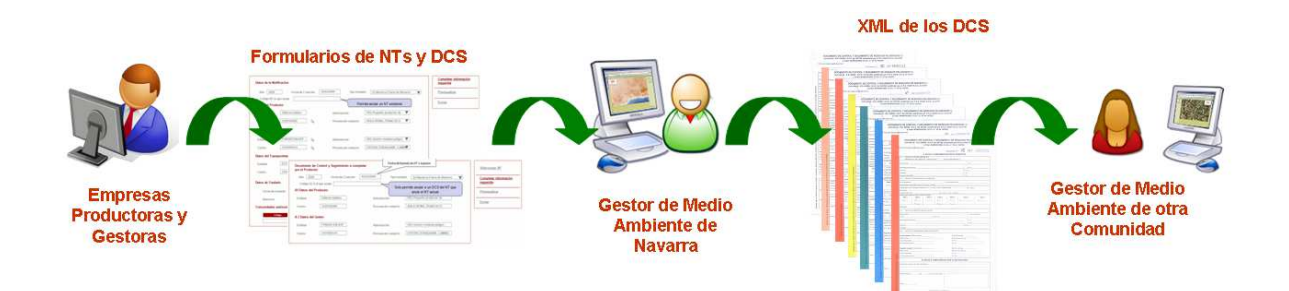

Para la tramitación electrónica de estos formularios (NT y DI) el Gobierno de Navarra ha desarrollado un portal Web que facilita la cumplimentación de todos los datos de estos documentos aprovechando toda la información sobre empresas de la que ya se dispone en el Departamento de Desarrollo Rural, Medio Ambiente y Administración Local derivada de las autorizaciones y comunicaciones pertinentes y actualizados a la versión 3.0 para cumplir con los requisitos establecidos en el Real Decreto 180/2015, de 13 de marzo, por el que se regula el traslado de residuos en el interior del territorio del Estado.

El presente documento está concebido como un manual básico sobre la manera en la que el usuario va a interactuar con el formulario de Documento de Identificación (DI) 3.0 a la vez que pretende dar una visión global del recorrido de la información contenida en este y otros formularios y la comunicación entre los diferentes agentes intervinientes en el proceso.

## **3 El PROCESO DE LA INFORMACIÓN DE LOS DI**

**Todos los traslados** de residuos deben ir acompañados de un **Documento de Identificación (DI),** desde el origen hasta su recepción en la instalación de destino, de acuerdo a lo establecido en la Ley 22/2011, de 28 de julio, de residuos y suelos contaminados y el Real Decreto 180/2015, de 13 de marzo, por el que se regula el traslado de residuos en el interior del territorio del Estado.

Se distinguen dos tipos de tramitación en función de la ubicación de las entidades que intervienen en el proceso:

1. **Intracomunitaria (INTRA):** Cuando el movimiento de residuos se produce dentro de Navarra, esto es, cuando tanto el centro productor como el centro gestor se encuentran a Navarra. Toda la tramitación podrá realizarse por tanto mediante los formularios telemáticos diseñados por el Gobierno de Navarra.

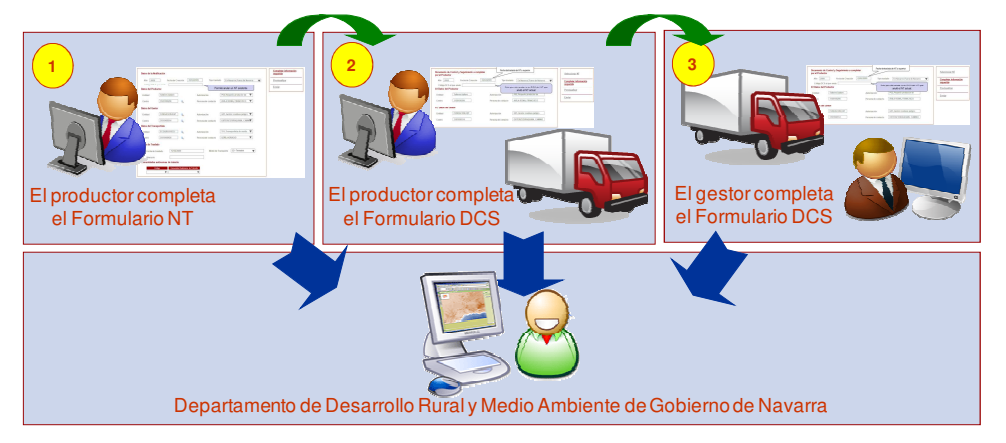

- 2. **Intercomunitaria (INTER):** Cuando el movimiento de residuos tiene origen o destino en Navarra y termina o comienza respectivamente en otra Comunidad Autónoma, esto es, cuando o el centro productor o el centro gestor no se encuentran en Navarra. Las empresas de cada Comunidad Autónoma deberán comunicarse únicamente con sus administraciones autonómicas correspondientes por lo que los formularios telemáticos sólo serán empleados por las empresas productoras y gestoras con centros autorizados en Navarra, excepto que actúen en representación de alguno de los anteriores.
	- o Cuando el Productor tiene su instalación en Navarra:

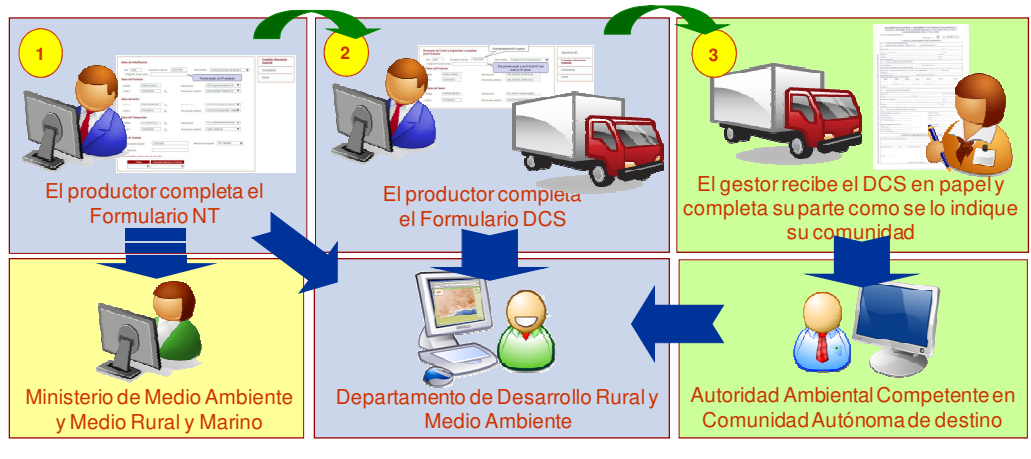

o Cuando el Gestor tiene su instalación en Navarra:

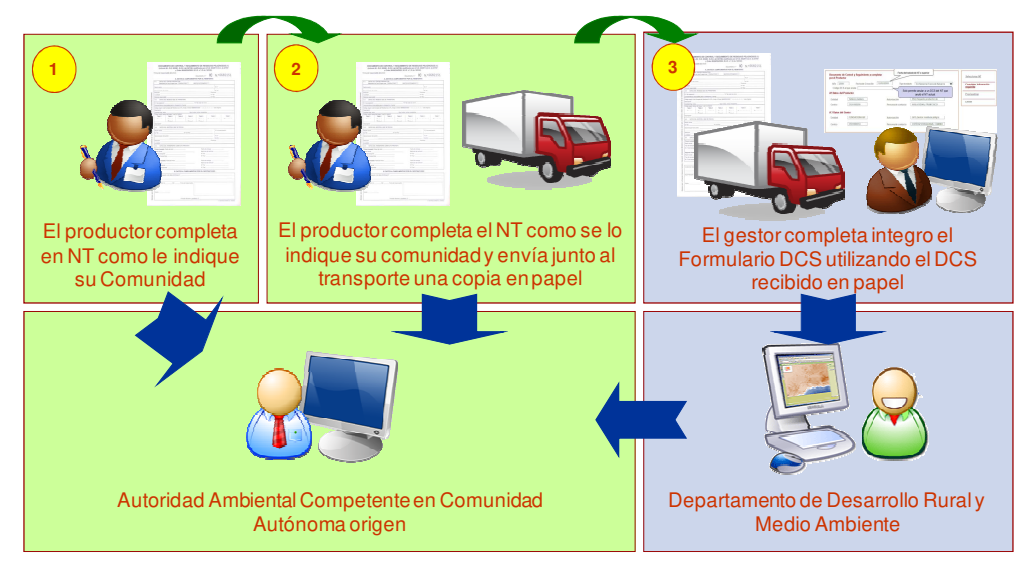

#### **OPERADOR DEL TRASLADO**

El acceso a la aplicación para elaborar el DI, la realiza el **operador de traslado**. Se entiende como **Operador del Traslado**, de acuerdo a lo establecido en el artículo 2.a) del Real Decreto 180/2015, la persona física o jurídica que pretende trasladar o hacer trasladar residuos para su tratamiento, y en, quien recae la obligación de notificar el traslado. El operador es alguna de las personas físicas o jurídicas de la siguiente lista, elegidas de acuerdo con el orden establecido en ella El operador puede ser:

- a) El productor del residuo (según art 3.i de Ley 22/2011, de 28 de Julio), siempre que el origen del traslado sea el lugar de producción del residuo.
- b) El gestor del almacén o de la instalación de tratamiento, en el caso de que se recojan residuos procedentes de distintos productores o poseedores en un único vehículo y se trasladen a un almacén o a una instalación de tratamiento de residuos.
- c) El gestor del almacén, en el caso de que el traslado se realice desde un almacén autorizado.
- d) El negociante (definido según art. 3.k de la Ley 22/2011, de 28 de Julio)
- e) El agente (definido según art. 3.l de la Ley 22/2011), autorizado por escrito por el tercero que le encargó la gestión de los residuos.

f) El poseedor del residuo, en los casos en que los sujetos anteriores sean desconocidos.

#### **3.1 Requerimientos técnicos**

Los formularios telemáticos a los que se accede para rellenar los DI son aplicaciones web en las que podremos trabajar cumpliendo con los siguientes requerimientos técnicos:

- a. Conexión a Internet estable y con un ancho de banda adecuado
- b. Un navegador web estándar instalado
- c. Certificado electrónico instalado en el navegador para acreditar la identidad del usuario
- d. Una configuración determinada de la seguridad del navegador (ver explicaciones posteriores)

Los navegadores web se instalan en los equipos con diferentes niveles de seguridad dependiendo del propio proceso de instalación, de la versión del navegador, el fabricante… Con todas estas configuraciones no vamos a tener problema en acceder a la aplicación web de DI, **pero en algunos casos podemos tener problemas para hacer el envío telemático de la documentación al Gobierno de Navarra**.

La mejor forma de evitar estos problemas es seguir estos pasos para garantizar que accedemos a las aplicaciones web con un nivel de seguridad adecuado:

1. En la barra de menús del navegador entrar pinchar en "Opciones de Internet" dentro del "Menú Herramientas"

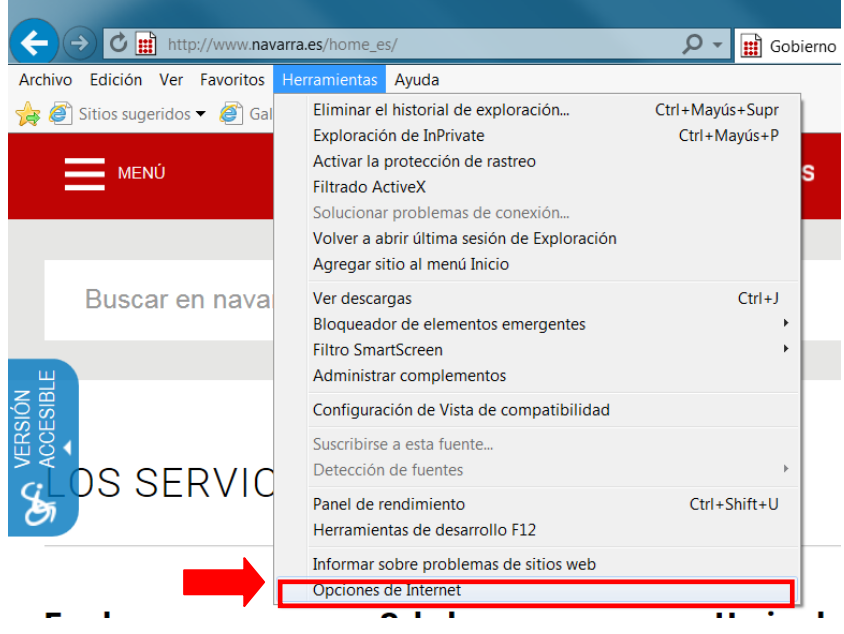

2. Dentro de la ventana de "Opciones de Internet" ir a la pestaña "Seguridad"

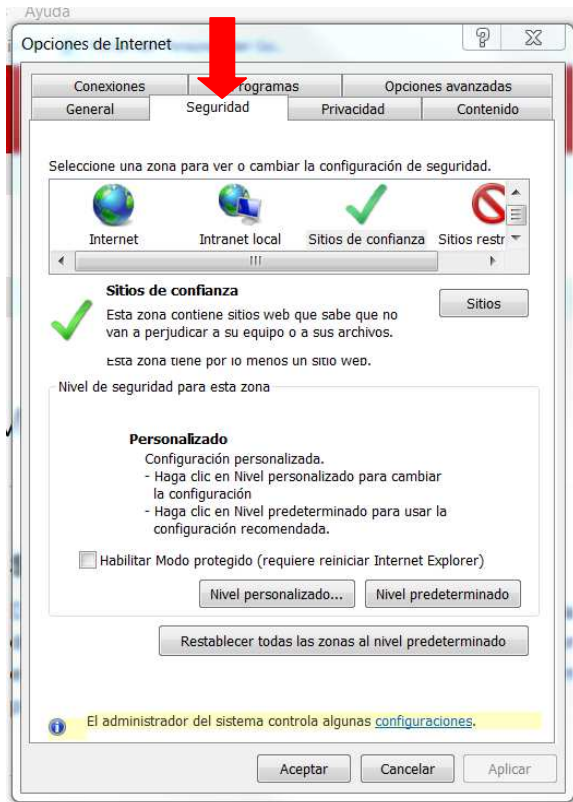

3. En la pestaña "Seguridad" pinchar primero sobre el icono verde "Sitios de confianza" y después en el botón "Sitios…"

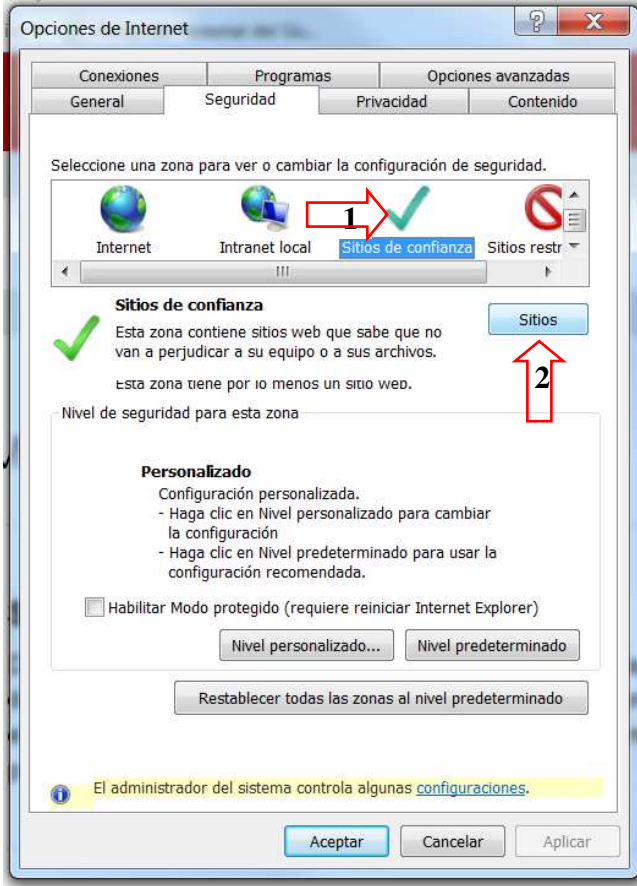

4. Teclear en la barra "Agregar este sitio Web a la zona" la dirección **https://extra.navarra.es** y pulsar el botón de "Agregar". La dirección habrá quedado incorporada al recuadro de Sitios Web y ya podemos pulsar el botón "Aceptar" para cerrar las ventanas abiertas.

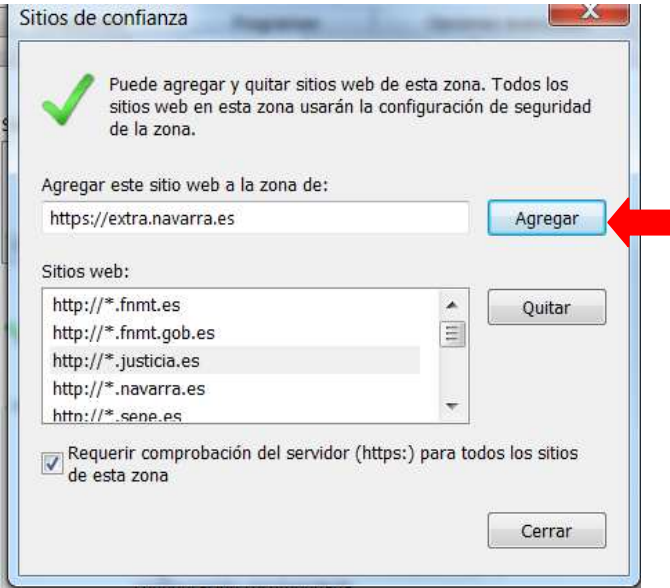

Para más información puede consultar en la Ayuda para tramitación telemática dentro del portal Web de Gobierno de Navarra.

#### **3.2 Funcionalidades de la aplicación de tramitación de los DI**

- a) Este portal permite la generación de DI para **todos los traslados**, requieran o no de NT. Si se desea elaborar un DI para un traslado que no requiera de NT, será necesario elaborar una NT como plantilla, para poder elaborar el DI.
- b) La aplicación **captura los datos** consolidados del Registro de Producción y Gestión de Residuos de Gobierno de Navarra, para las instalaciones/entidades de Navarra y captura los datos de la plataforma del Ministerio ESIR, para las instalaciones /entidades de fuera de Navarra (si se han cargado por parte de las CCAA competentes).
- c) La generación de DI sirve para traslados **INTER** (siempre que los datos maestros de las instalaciones /entidades de fuera de Navarra estén disponibles) y para traslados **INTRA**.
- d) Para el caso de traslados **INTRA**, es posible realizar DI **multirresiduo**, con la única limitación de los residuos que consten en la NT y que serán exclusivamente los que figuren en la lista de residuos producidos del productor.
- e) Solo se pueden hacer DI entre **instalaciones individuales**, es decir de una única instalación de origen, con un único transportista y a una única instalación de destino.

f) El acceso a la aplicación tiene dos funcionalidades principales: por un lado la que realiza el operador del traslado (en nombre propio o en representación) principalmente para **elaborar un DI**, y por otro lado, la que realiza el gestor de la instalación de destino para **validar el DI** que ha recibido:

#### 1- DI Productor (Elaboración/Anulación). Fase remitente (DI-R)

La aplicación permite las siguientes funcionalidades para el Operador del Traslado:

- **Anular una NT** vigente.
- **Subsanar un DI pendiente de validar**
- **Elaborar o Anular el DI**, a partir de una NT previa creada
- **Imprimir, descargar** un DI o una NT.

#### 2- DI Gestor (Validación) Fase destinatario (DI-D)

La aplicación permite las siguientes funcionalidades para el Gestor de la instalación de destino:

- **Validar (aceptar/rechazar) los DI** que ha elaborado el Operador.
- **Imprimir, descargar** un DI.

#### **3.3 Requisitos previos de acceso al Portal Web**

El acceso se realiza utilizando el **certificado digital electrónico** de la empresa que accede como operador. Si una instalación desea que otra persona o entidad, realice en **su nombre**, el documento DI (por ejemplo: gestor fuera de Navarra que actúa en nombre del Productor de Navarra), debe de darse de alta en el Registro de Representantes de Gobierno de Navarra, de tal manera que se autoriza a esa persona o entidad, a actuar en **representación** de la empresa para tramitar los DI.

### **4 COMO SE COMPLETA UN FORMULARIO DI (PRODUCTOR). DI-R**

Tal y como se ha indicado en el apartado anterior, el responsable de completar un formulario DI será el **Operador del traslado**. El Operador se conectará a la página web del Gobierno de Navarra https://extra.navarra.es/ExtraTelematicoNTDCS/DIProductor.html#/DIProductor

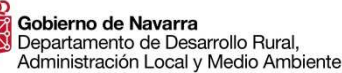

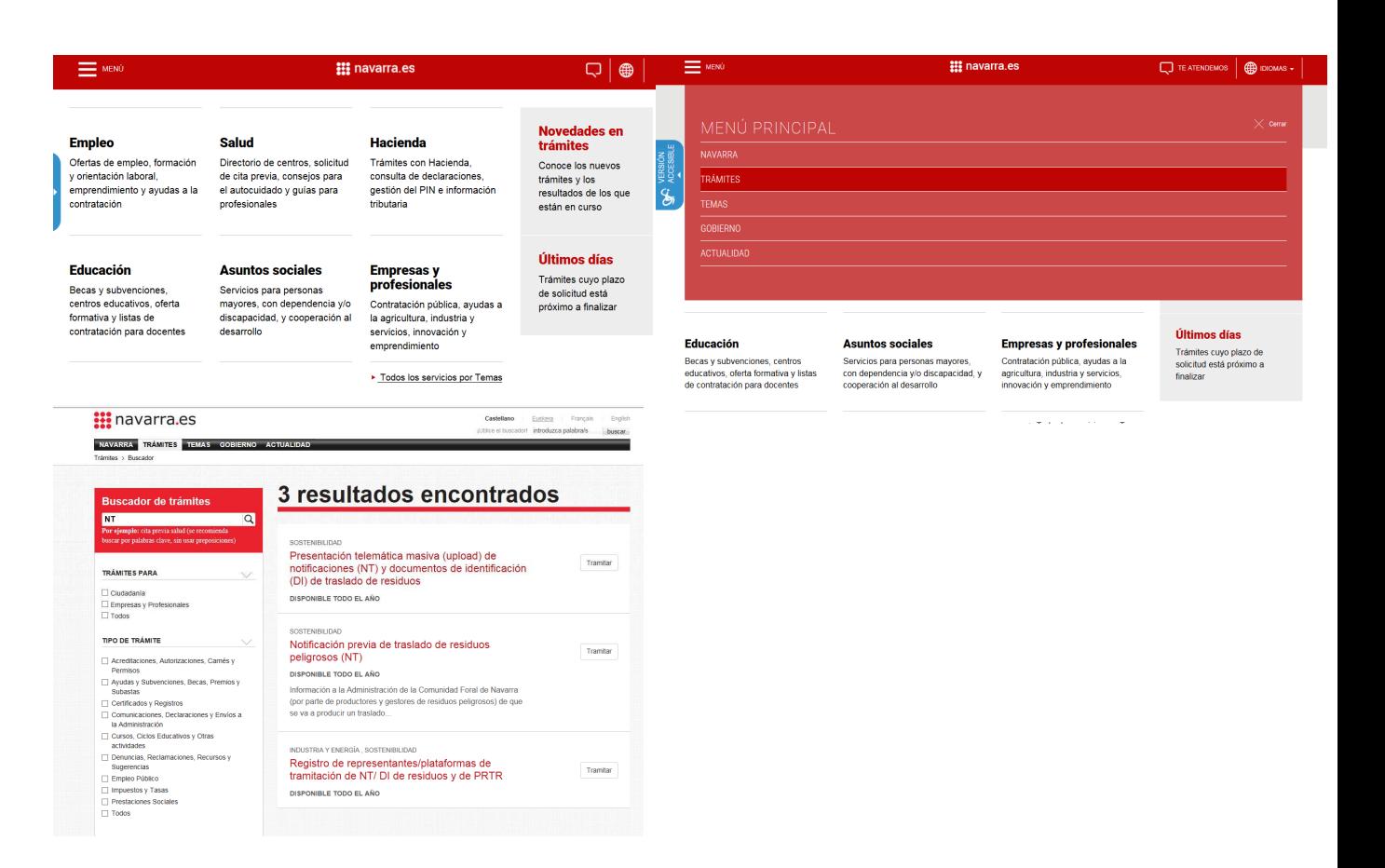

#### **4.1 Pantalla inicio acceso.**

Al acceder, la aplicación buscará un certificado digital en el equipo desde dónde se tramita. Si hay uno o varios instalados en el navegador nos ofrecerá hacer uso de ellos. Una vez identificado el usuario, se deberá decidir si se tramita en nombre propio o en representación de terceros.

 Si el usuario actúa en **representación**, deberá indicar esta opción y seleccionar uno de sus representados. A partir de que se elija a una identidad el formulario se tramitará contando con que el Operador es quien acabamos de seleccionar.

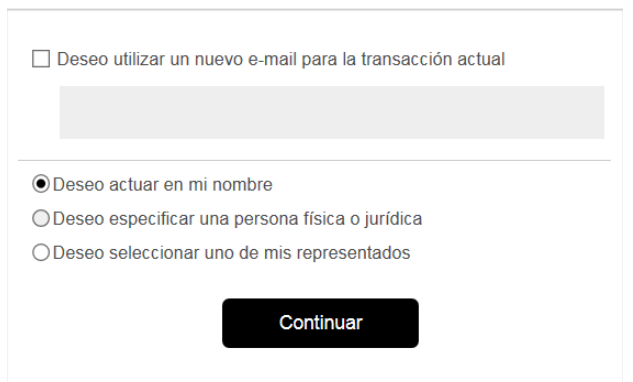

 Si el usuario actúa en **nombre propio**, deberá indicar esta opción. El sistema lo detectará como tal y el formulario a continuación se tramitará con la identidad del usuario conectado.

Una vez identificado el operador, se mostrará la siguiente pantalla, con el nombre del operador en la parte superior derecha. Es obligatorio completar aquellos apartados que aparezcan con asterisco rojo **\***. Los campos sombreados en gris se autorrellenan por la aplicación.

DEPARTAMENTO DE DESARROLLO RURAL, ADMINISTRACION LOCAL Y MEDIO AMBIENTE - NIF S3100010B

# Documento de identificación de residuos

#### Notificaciones previas abiertas

**2**

**3**

**1**

**1**

Seleccionar la Notificación Previa de traslado para crear un Documento de Identificación

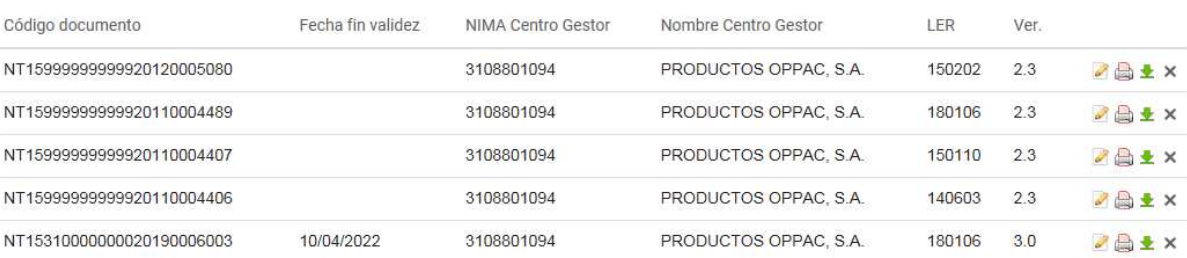

#### Documentos de Identificación pendientes de validar por el Gestor

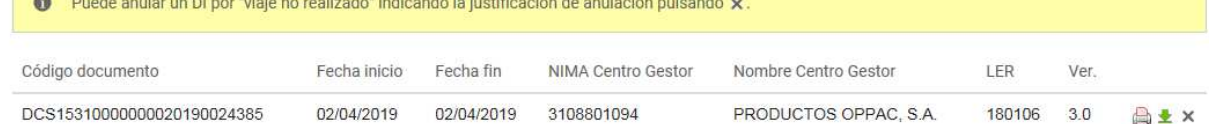

#### Documentos de Identificación validados

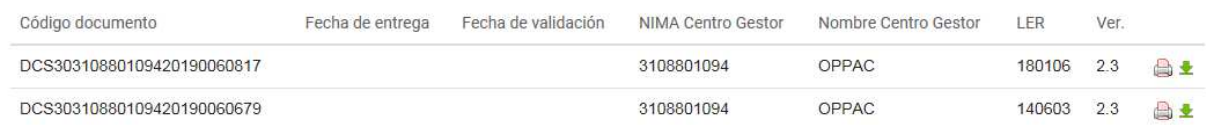

Esta pantalla mostrará los siguientes grupos de campos:

#### **1. Notificaciones previas abiertas:**

 Mostrará todas las Notificaciones de Traslado disponibles para poder hacer el Documento de Identificación asociado.

De cada uno de los formularios NT que se pueden seleccionar, se mostrará la siguiente información:

- Código del documento: código de NT
- Fecha fin de validez: los NT tendrán un periodo de validez de 3 años. Pasado ese plazo se eliminan.
- NIMA y Nombre centro gestor
- Código LER del residuo que se va a trasladar. Si la NT es multiresiduo (traslados dentro de Navarra) se muestran puntos suspensivos en la columna LER:

NT159999999920090000002 07/10/2016 31023600582 ASENJO GUILLEN, AGUSTIN 010407,... 2.3  Versión de la NT. La pantalla muestra la versión E3L de los documentos. En función de la versión de la NT, el programa te lleva directamente al formulario DCS 2.3 ó DI 3.0

Además de estos campos se muestran los siguientes botones:

- "Elaborar DI a partir de este documento" , sirve para acceder al formulario del DI asociado a dicho NT para comenzar a completarlo.
- "Imprimir" , sirve para imprimir el documento NT seleccionado.
- "Descargar archivo E3L" , sirve para descargar la NT en formato XML
- "Anular"  $\overline{a}$  , sirve para eliminar de la lista una NT. Si se pulsa el botón anular, la NT pasa a "anulada" y desaparece del listado.

#### **2. Documentos de Identificación pendientes de validar por el gestor:**

Mostrará el listado de DI enviados al Gobierno de Navarra telemáticamente y que todavía no han sido validados por el gestor porque, o bien no se ha realizado el traslado por algún motivo o porque el Gestor no ha completado el protocolo de aceptación, una vez recibido el residuo.

De cada uno de los formularios DI, se mostrará la misma información que para los NT. Se resaltan en rojo aquellos DI que no han sido validados y que han sobrepasado en un mes la Fecha fin de traslado.

#### Documentos de Identificación pendientes de validar por el Gestor

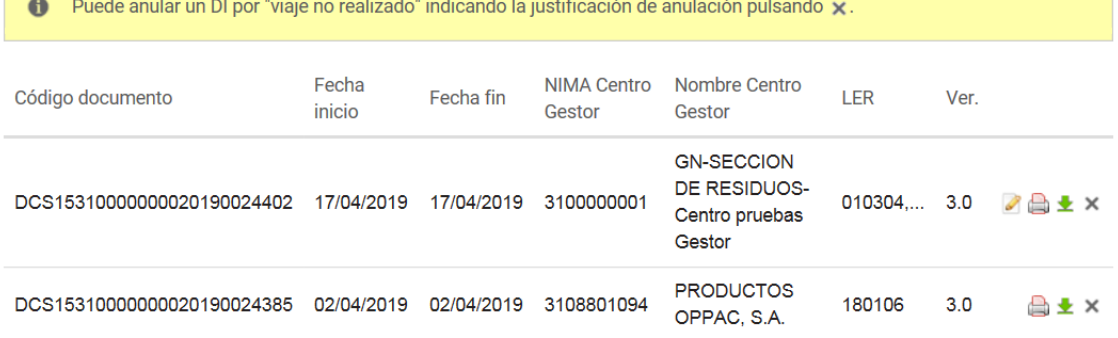

Además de estos campos se muestran los siguientes botones:

- "Subsanar un DI a partir de este documento" (ver apartado 4.3).
- "Imprimir" , sirve para imprimir el DI seleccionado.
- "Descargar archivo E3L" , sirve para descargar el DI en formato XML
- "Anular"  $\times$ , sirve para eliminar un DI (ver apartado 4.4).

**2**

#### **Documentos de Identificación validados por el Gestor:**

Muestra el listado de DI que ya ha validado el Gestor, con la información ya comentada.

#### **4.2 Cómo elaborar un DI (Productor). DI-R**

Seleccionamos del apartado "Notificaciones Previas Abiertas" la NT a partir de la cual deseamos elaborar el

DI, pinchando el botón . Una vez se haya seleccionado se accederá al formulario.

El formulario se divide en los siguientes grupos de campos, de los cuales hay que rellenar obligatoriamente los marcados en asterisco.

#### **1. Datos Generales:**

**3**

Los primeros campos que se muestran en este formulario son aquellos datos que provienen de la NT y que no pueden ser modificados en el DI, puesto que su modificación requeriría un nuevo NT. Estos datos son los siguientes:

DEPARTAMENTO DE DESARROLLO RURAL ADMINISTRACION LOCAL Y MEDIO AMRIENTE - NIE S3100010B

# Documento de identificación de residuos Fase de elaboración del documento

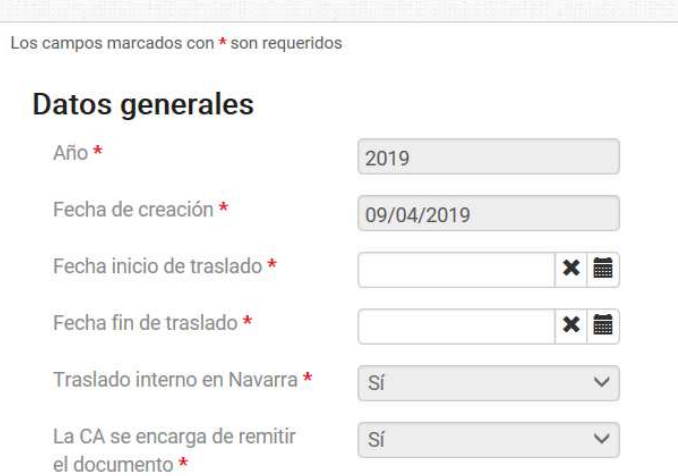

#### **2. Datos del Operador del Traslado:**

Se recupera el dato del Operador que se indicó en la NT

## Datos del operador de traslado 3120109912 - GN-SECCION DE RESIDUOS- Centro Pruebas Productor P02 - Pequeño productor de residuos peligrosos Al pulsar  $\bullet$  se despliega toda la información del centro. **3. Datos de la instalación de origen del traslado:** Se recuperan todos los datos asociados a la empresa y centro productor que se indicó en la NT. Datos de la instalación origen del traslado 3120109912 - GN-SECCION DE RESIDUOS- Centro Pruebas Productor P02 - Pequeño productor de residuos peligrosos Al pulsar  $\bullet$  se despliega toda la información del centro. **4. Datos de la instalación de destino del traslado:** Se recuperan todos los datos asociados a la empresa y centro gestor que se indicó en la NT Datos de la instalación de destino del traslado

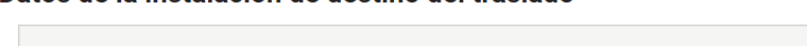

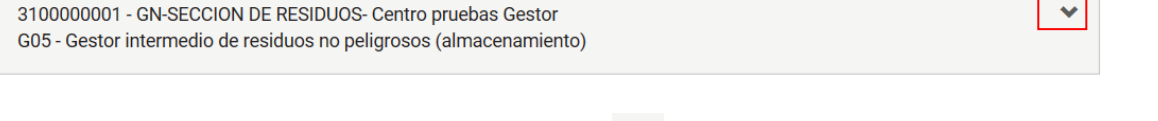

Al pulsar  $\bullet$  se despliega toda la información del centro

#### **5. Datos del residuo transportado:**

Se recuperan todos los datos asociados al residuo que se va a trasladar que se indicaron en la NT

#### Datos del residuo transportado \*

Identificación del residuo por parte del productor

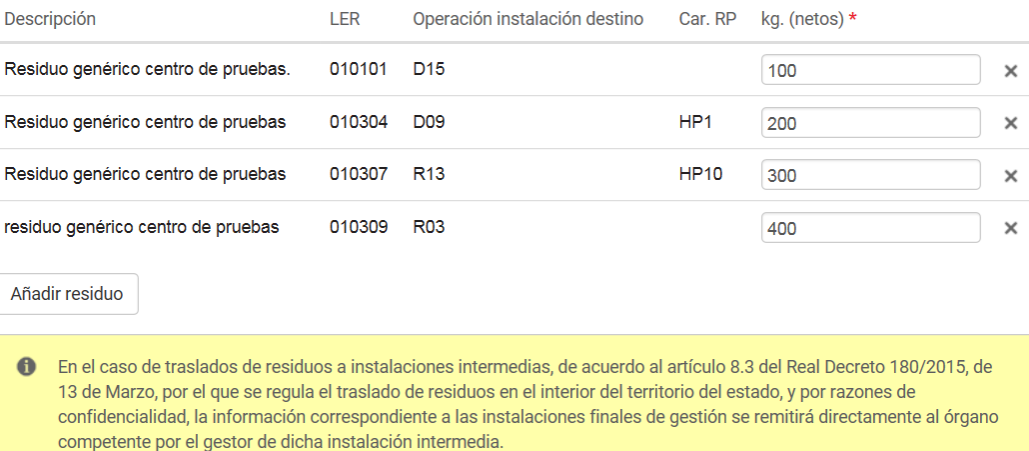

La aplicación permite modificar la cantidad (kg netos) de residuo a transportar. Además, desde esta pantalla se pueden eliminar residuos que no se vayan a transportar, si se desea. Para ello se

debe pulsar  $x \times y$  el residuo desaparece.

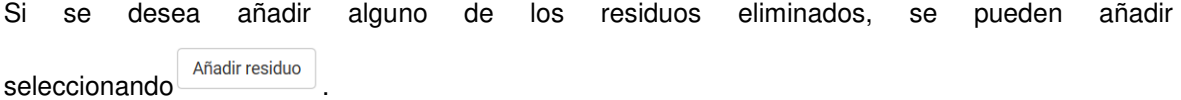

#### **6. Otros datos del residuo (opcionales)**

En el caso de disponer de número de contrato de tratamiento estandarizado (antiguo DA) se puede incluir en este apartado.

También se pueden incluir características o comentarios del envío, del residuo, origen del mismo, etc.

Otros datos del residuo

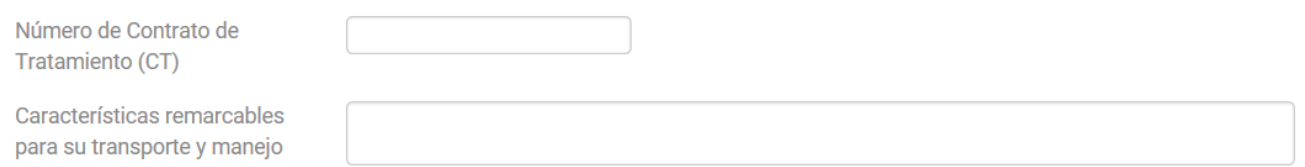

#### **7. Datos del Transportista:**

#### Datos del transportista \*

Seleccionar Centro

Se debe seleccionar el Transportista. Para ello, se debe pulsar en seleccionar Centro . Le mostrará otra pantalla, donde por defecto aparece la Búsqueda de Centros de Navarra. La aplicación ofrece la posibilidad de buscar Centros por datos de Entidad (NIF/NIE ó Razón Social) o por datos de Centro (NIMA y Denominación del centro):

Nafarroako Gobernua Gobierno de Navarra Landa Garapeneko, Ingurumeneko<br>eta Toki Administrazioko Departamentua **Cobierno de Navarra**<br>Departamento de Desarrollo Rural,<br>Administración Local y Medio Ambiente

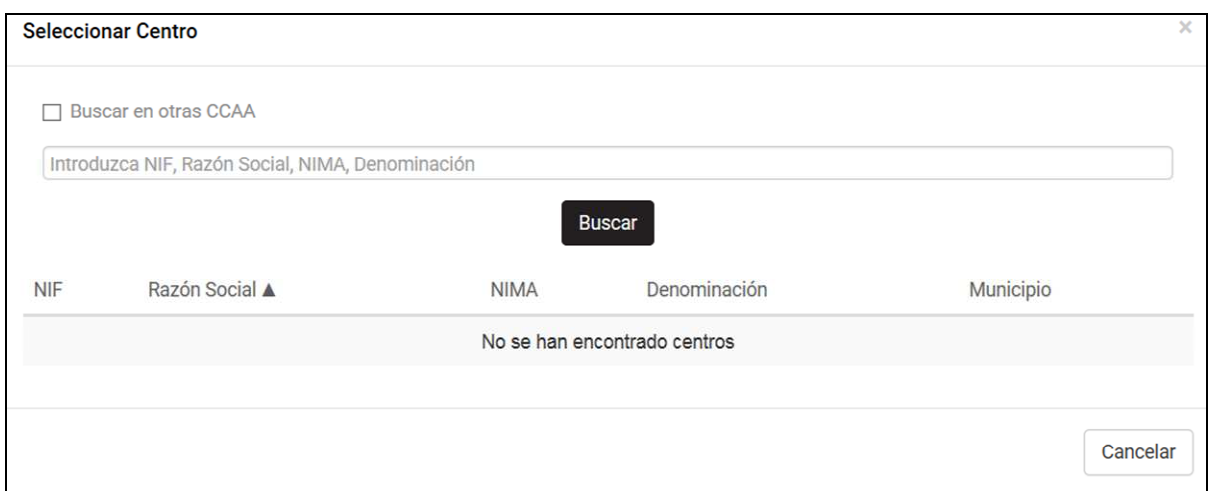

Si se desea seleccionar centros fuera de Navarra, se debe seleccionar "Buscar en otras CCAA". La aplicación ofrece la posibilidad de buscar centros por datos de Entidad (NIF/NIE y Municipio de la Entidad) o por datos de Centro (NIMA) en la plataforma ESIR del Ministerio, si esta información se ha puesto a disposición por las comunidades autónomas.

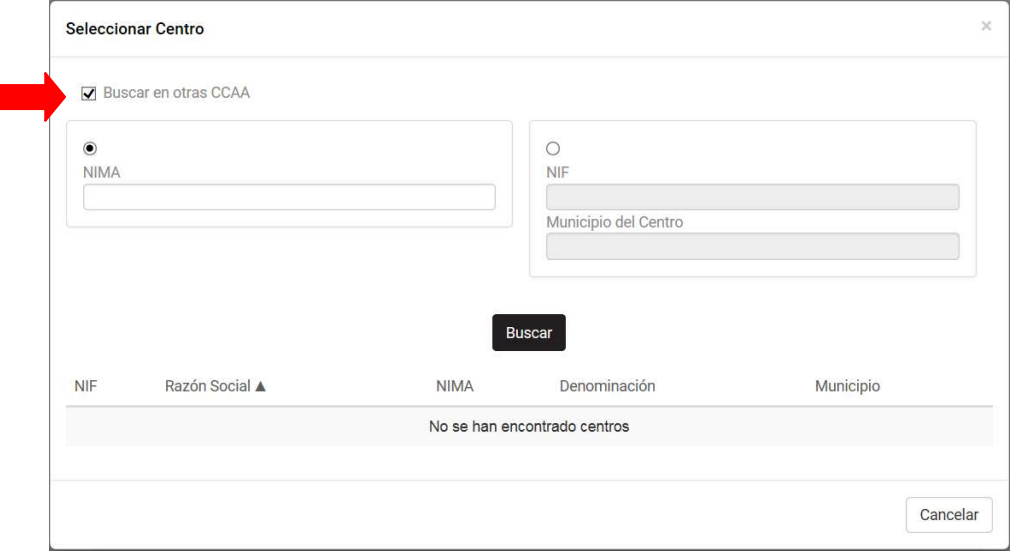

 El único "Tipo de autorización" que vamos a encontrar disponible para Transportistas es la T01 y T02. Seleccionar el más adecuado: si se transportan residuos peligrosos, seleccionar T01 y si se transportan exclusivamente, residuos no peligrosos, seleccionar T02.

#### Datos del transportista \*

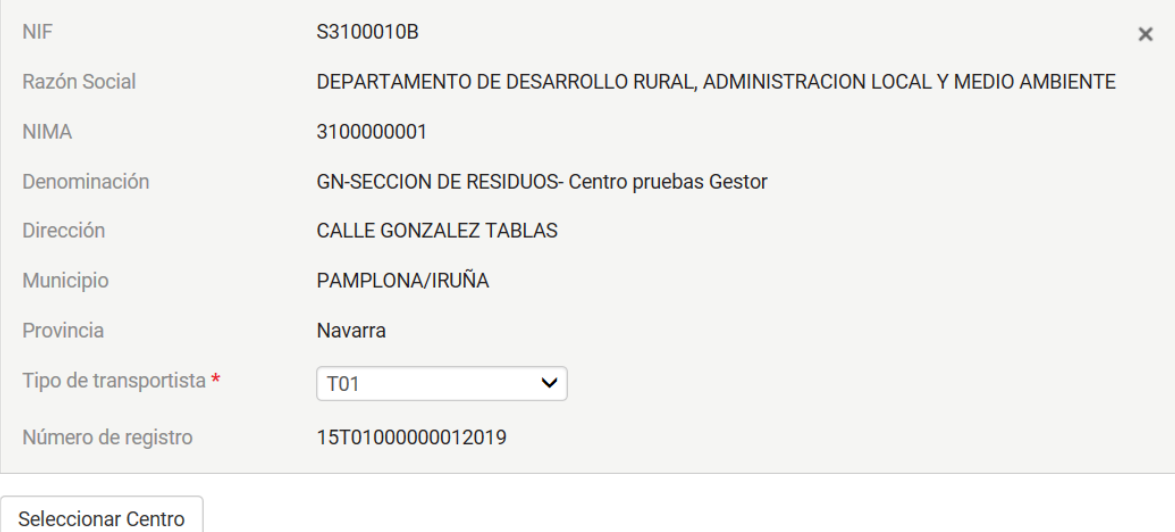

#### **8. Identificación del sistema de responsabilidad ampliada del productor (Opcional):**

En el caso de que en el traslado intervenga algún sistema de responsabilidad ampliada (Ecoembes, Ecovidrio, Sigfito…) se deberá indicar los datos de identificación del mismo.

Identificación del sistema de responsabilidad ampliada del productor que, en su caso, organiza el traslado

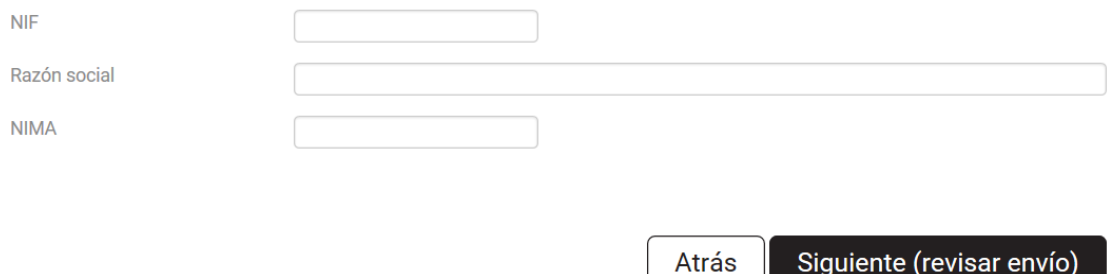

Como ya se ha comentado previamente, al finalizar de completar el formulario, no es necesario enviarlo por copias en papel o por correo electrónico, sino que se enviará telemáticamente siguiendo estos pasos:

1. Se pulsará el botón "Siguiente (revisar envío)" siguiente (revisar envío) que permitirá revisar todos los datos del documento, tanto los que se han introducido manualmente como los que se han completado automáticamente. Si falta algún dato aparecerá un mensaje con la información que es necesario completar:

Compruebe que los campos obligatorios se han rellenado correctamente y que ha respetado los formatos de entrada · La cantidad de los residuos es requerida.

- 2. Una vez pulsado Siguiente (revisar envío), pasa a la siguiente pantalla, que permitirá revisar los datos del documento, tanto los que se han introducido manualmente como los que se han completado automáticamente. Desde este paso es posible volver a la pantalla anterior y modificar algún dato, Atrás pulsando el botón "Atrás"
- 3. Una vez que se ha concluido la revisión se pulsará el botón "Firmar". Firmar . Si falta algún dato aparecerá un mensaje con la información que es necesario completar:

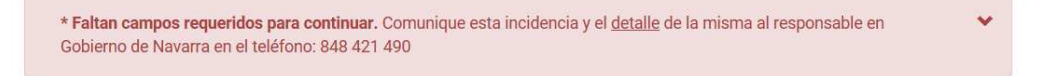

Si todo es correcto, tras pulsar Firmar aparecerá una pantalla de Firma y Envío. La aplicación busca el certificado digital con el cual se ha accedido a la misma:

Firma y envío

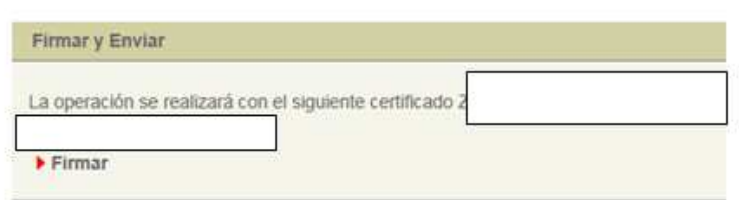

4. Pulsamos en Firmar y en Firmar = y en tentrar Datos = . En ese momento se genera un número de documento NT y el documento se envía automáticamente a Gobierno de Navarra, de manera que no es posible volver a modificarlo.

Desde esta pantalla es posible, si se desea, imprimir el formulario, guardarlo en formato pdf o descargarlo en formato xml, y entregar una copia en papel (o telemática cuando esté disponible) al transportista para su entrega a la instalación de destino.

#### $\blacktriangleright$  Descargar fichero e3l  $\bigoplus$  Imprimir

#### **DOCUMENTO DE IDENTIFICACIÓN DE RESIDUOS**

Nafarroako condierno<br>Gobernua 403 de Navarra

(Artículo 6 del R.D. 180/2015, de 13 de marzo, por el que se regula el traslado de residuos en el interior del territorio del Estado. B.O.E. nº 83 del 07/04/2015)

DOCUMENTO DE IDENTIFICACIÓN (DI) Nº: DCS15310000000020190024399 NOTIFICACIÓN PREVIA (NT) Nº: NT15310000000020190006008 REGIONAL: S FECHA INICIO DE TRASLADO: 10/04/2019 FECHA FIN DE TRASLADO: 10/04/2019 SE AUTORIZA ENVÍO A LA CCAA ORIGEN O DESTINO. SEGUN CORRESPONDA: S

#### INFORMACIÓN RELATIVA AL OPERADOR DEL TRASLADO

N.I.F.: S3100010B Razón social/Nombre y Apellidos: DEPARTAMENTO DE DESARROLLO RURAL, ADMINISTRACION LOCAL Y MEDIO AMBIÉNTE

NIMA: 3120109912 Nombre del centro: GN-SECCION DE RESIDUOS- Centro Pruebas Productor Actividad Económica: Sección de Residuos Nº inscripción: 15P02201099122019 Tipo Op. Traslado: P02 Dirección: Gonzalez Tablas, 9 Municipio: PAMPLONA/IRUÑA Provincia: Navarra C.P.: 31005 Nº Tel: 848421490 Fax: Email: residuos@navarra.es

#### INFORMACIÓN RELATIVA AL ORIGEN DEL TRASLADO

A) DATOS DE LA INSTALACIÓN ORIGEN

N.I.F.: S3100010B Razón social/Nombre y Apellidos: DEPARTAMENTO DE DESARROLLO RURAL, ADMINISTRACION **LOCAL Y MEDIO AMBIENTE** 

NIMA: 3120109912 Nombre del centro: GN-SECCION DE RESIDUOS- Centro Pruebas Productor Actividad Económica: Sección de Residuos

Nº inscripción: 15P02201099122019 Tipo Productor: P02

Dirección: Gonzalez Tablas, 9 Municipio: PAMPLONA/IRUÑA Provincia: Navarra C.P.: 31005

Nº Tel: 848421490 Fax: Email: residuos@navarra.es

### INFORMACIÓN RELATIVA AL DESTINO DEL TRASLADO

A) DATOS DE LA INSTALACIÓN DESTINO

N.I.F.: S3100010B Razón social/Nombre y Apellidos: DEPARTAMENTO DE DESARROLLO RURAL, ADMINISTRACION **LOCAL Y MEDIO AMBIENTE** NIMA: 3100000001 Nombre del centro: GN-SECCION DE RESIDUOS- Centro pruebas Gestor Actividad Económica: Sección de Residuos Nº inscripción: 15G05000000012019 Tipo Gestor: G05 Dirección: CALLE GONZALEZ TABLAS Municipio: PAMPLONA/IRUÑA Provincia: Navarra C.P.: 31001 Nº Tel: 848421490 Fax: Email: residuos@navarra.es B) DATOS DEL OPERADOR DE TRATAMIENTO N.I.F.: S3100010B Razón social/Nombre y Apellidos: DEPARTAMENTO DE DESARROLLO RURAL, ADMINISTRACION LOCAL Y MEDIO AMBIENTE

NIMA: 3100000001 Nombre del centro: GN-SECCION DE RESIDUOS- Centro pruebas Gestor Actividad Económica: Sección de Residuos

Nº inscripción: 15E01000000012019 Tipo Gestor Tratamiento: E01

Dirección: CALLE GONZALEZ TABLAS Municipio: PAMPLONA/IRUÑA Provincia: Navarra C.P.: 31001

Nº Tel: 848421490 Fax: Email: residuos@navarra.es

#### DATOS DEL RESIDUO QUE SE TRANSFIERE

Código LER de conformidad con la lista establecida en la Decisión 2000/532/CE: 010101 (seis dígitos/ocho dígitos RAEE) Descripción del Residuo: Residuo genérico centro de pruebas.

Código según Anexos I, II, III de Ley 22/2011: Tabla 2 (D15), Tabla 5 ()

Cantidad (Kgs. netos): 101,000

INFORMACIÓN RELATIVA AL TRANSPORTISTA

N.I.F.: S3100010B Razón social/Nombre y Apellidos: DEPARTAMENTO DE DESARROLLO RURAL, ADMINISTRACION LOCAL Y MEDIO AMBIENTE

NIMA: 3100000001 Nombre del centro: GN-SECCION DE RESIDUOS- Centro pruebas Gestor

Actividad Económica: Sección de Residuos

Nº inscripción: 15T01000000012019 Tipo Gestor: T01

Dirección: CALLE GONZALEZ TABLAS Municipio: PAMPLONA/IRUÑA Provincia: Navarra C.P.: 31001

Nº Tel: 848421490 Fax: Email: residuos@navarra.es

Código LER de conformidad con la lista establecida en la Decisión 2000/532/CE: 010304 (seis dígitos/ocho dígitos RAEE) Descripción del Residuo: Residuo genérico centro de pruebas

Código según Anexos I, II, III de Ley 22/2011: Tabla 2 (D09), Tabla 5 (HP1)

Cantidad (Kgs. netos): 200,000

**INFORMACIÓN RELATIVA AL TRANSPORTISTA** 

N.I.F.: S3100010B Razón social/Nombre y Apellidos: DEPARTAMENTO DE DESARROLLO RURAL, ADMINISTRACION **LOCAL Y MEDIO AMBIENTE** NIMA: 3100000001 Nombre del centro: GN-SECCION DE RESIDUOS- Centro pruebas Gestor

Actividad Económica: Sección de Residuos

Nº inscripción: 15T01000000012019 Tipo Gestor: T01

Dirección: CALLE GONZALEZ TABLAS Municipio: PAMPLONA/IRUÑA Provincia: Navarra C.P.: 31001 Nº Tel: 848421490 Fax: Email: residuos@navarra.es

Código LER de conformidad con la lista establecida en la Decisión 2000/532/CE: 010307 (seis dígitos/ocho dígitos RAEE) Descripción del Residuo: Residuo genérico centro de pruebas

Código según Anexos I, II, III de Ley 22/2011: Tabla 2 (R13), Tabla 5 (HP10)

Cantidad (Kgs. netos): 300.000

**INFORMACIÓN RELATIVA AL TRANSPORTISTA** 

S3100010B Razón social/Nombre y Apellidos: DEPARTAMENTO DE DESARROLLO RURAL, ADMINISTRACION  $NIF$ LOCAL Y MEDIO AMBIENTE

NIMA: 3100000001 Nombre del centro: GN-SECCION DE RESIDUOS- Centro pruebas Gestor

Actividad Económica: Sección de Residuos

Nº inscripción: 15T01000000012019 Tipo Gestor: T01

Dirección: CALLE GONZALEZ TABLAS Municipio: PAMPLONA/IRUÑA Provincia: Navarra C.P.: 31001 Nº Tel: 848421490 Fax: Email: residuos@navarra.es

Código LER de conformidad con la lista establecida en la Decisión 2000/532/CE: 010309 (seis dígitos/ocho dígitos RAEE) Descripción del Residuo: residuo genérico centro de pruebas

Código según Anexos I, II, III de Ley 22/2011: Tabla 2 (R03), Tabla 5 () Cantidad (Kgs. netos): 352,230

INFORMACIÓN RELATIVA AL TRANSPORTISTA N.I.F.: S3100010B Razón social/Nombre y Apellidos: DEPARTAMENTO DE DESARROLLO RURAL, ADMINISTRACION LOCAL Y MEDIO AMBIENTE NIMA: 3100000001 Nombre del centro: GN-SECCION DE RESIDUOS- Centro pruebas Gestor Actividad Económica: Sección de Residuos Nº inscripción: 15T01000000012019 Tipo Gestor: T01 Dirección: CALLE GONZALEZ TABLAS Municipio: PAMPLONA/IRUÑA Provincia: Navarra C.P.: 31001 Nº Tel: 848421490 Fax: Email: residuos@navarra.es Código LER de conformidad con la lista establecida en la Decisión 2000/532/CE: 010307 (seis dígitos/ocho dígitos RAEE) Descripción del Residuo: Residuo genérico centro de pruebas Código según Anexos I, II, III de Ley 22/2011: Tabla 2 (R13), Tabla 5 (HP10) Cantidad (Kgs. netos): 300,000 INFORMACIÓN RELATIVA AL TRANSPORTISTA N.I.F.: S3100010B Razón social/Nombre y Apellidos: DEPARTAMENTO DE DESARROLLO RURAL, ADMINISTRACION **LOCAL Y MEDIO AMBIENTE** NIMA: 3100000001 Nombre del centro: GN-SECCION DE RESIDUOS- Centro pruebas Gestor Actividad Económica: Sección de Residuos Nº inscripción: 15T01000000012019 Tipo Gestor: T01 Dirección: CALLE GONZALEZ TABLAS Municipio: PAMPLONA/IRUÑA Provincia: Navarra C.P.: 31001 Nº Tel: 848421490 Fax: Email: residuos@navarra.es Código LER de conformidad con la lista establecida en la Decisión 2000/532/CE: 010309 (seis dígitos/ocho dígitos RAEE) Descripción del Residuo: residuo genérico centro de pruebas Código según Anexos I, II, III de Ley 22/2011: Tabla 2 (R03), Tabla 5 () Cantidad (Kgs. netos): 352,230 INFORMACIÓN RELATIVA AL TRANSPORTISTA N.I.F.: S3100010B Razón social/Nombre y Apellidos: DEPARTAMENTO DE DESARROLLO RURAL, ADMINISTRACION **LOCAL Y MEDIO AMBIENTE** 

NIMA: 3100000001 Nombre del centro: GN-SECCION DE RESIDUOS- Centro pruebas Gestor

Actividad Económica: Sección de Residuos

Nº inscripción: 15T01000000012019 Tipo Gestor: T01

Dirección: CALLE GONZALEZ TABLAS Municipio: PAMPLONA/IRUÑA Provincia: Navarra C.P.: 31001

Nº Tel: 848421490 Fax: Email: residuos@navarra.es

**Volver al inicio** 

#### **4.3 Cómo subsanar un DI (Productor). DI-R**

La subsanación se realiza en la pantalla de inicio del Productor, en el apartado **Documentos de** 

Identificación pendientes de validar por el Gestor mediante el botón "Subsanar<sup>o"</sup>". Este icono se mostrará activo, cuando no se haya subsanado antes, y hasta 30 días naturales después de la fecha de creación. Sólo se puede subsanar una sola vez.

Documentos de Identificación pendientes de validar por el Gestor

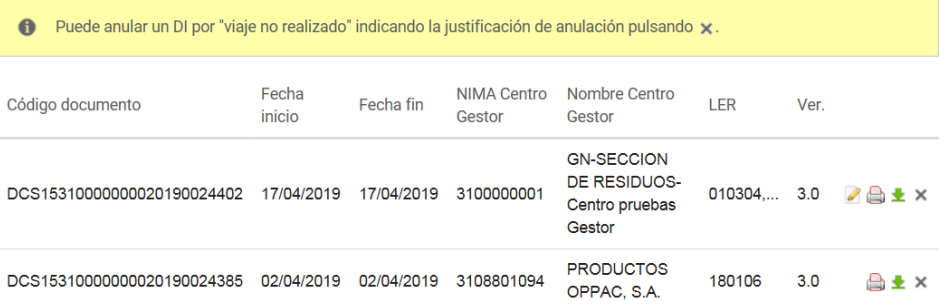

Para subsanar el DI se debe pulsar el icono . Esta acción genera un DI con el mismo código que el anterior. Se pueden subsanar los siguientes datos: Fecha de inicio y fin de traslado, datos del residuo y datos del transportista.

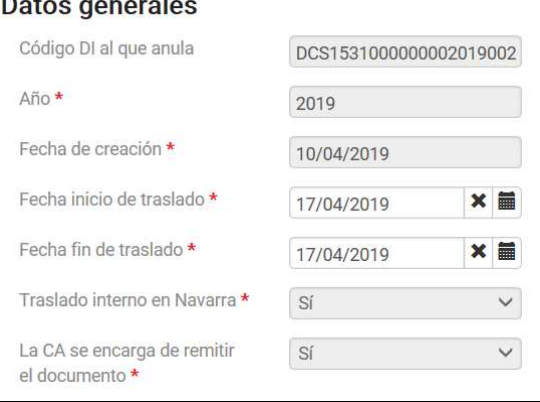

### **4.4 Cómo anular un DI (Productor). DI-R**

La anulación se realiza en la pantalla de inicio del Productor, en el apartado **Documentos de Identificación pendientes de validar por el Gestor** mediante el botón "Anular ".

Permite anular un DI, sólo cuando el motivo sea, que no se ha realizado el viaje. Para ello se debe pulsar el icono  $\times$  del DI que se desea anular.

Documentos de Identificación pendientes de validar por el Gestor

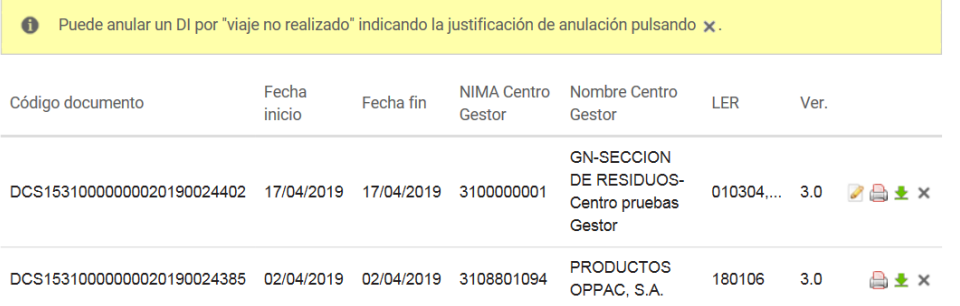

Una vez pulsado el icono  $x$ , se mostrará la siguiente pantalla:

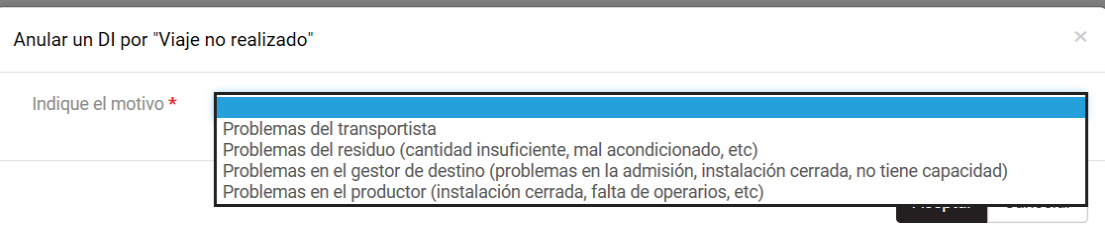

Se debe seleccionar uno de los motivos por los cuales el viaje no ha sido realizado y pulsar Aceptar . El DI desaparece del listado de DI del Productor.

No se podrá anular un DI que haya viajado ya con el residuo, solo se podrá rechazar por parte del gestor o bien marcar las incidencias encontradas. (VER APARTADO 5).

## **5 COMO SE COMPLETA UN FORMULARIO DI (GESTOR) DI-D**

En este apartado, el **Gestor de la instalación de destino** (explotador) accede a la aplicación para validar los DI pendientes, una vez realizado el traslado con un periodo máximo de 30 días desde la fecha de inicio de traslado.

El Gestor se conectará a la página web del Gobierno de Navarra https://extra.navarra.es/ExtraTelematicoNTDCS/DIGestor.html#/DIGestor

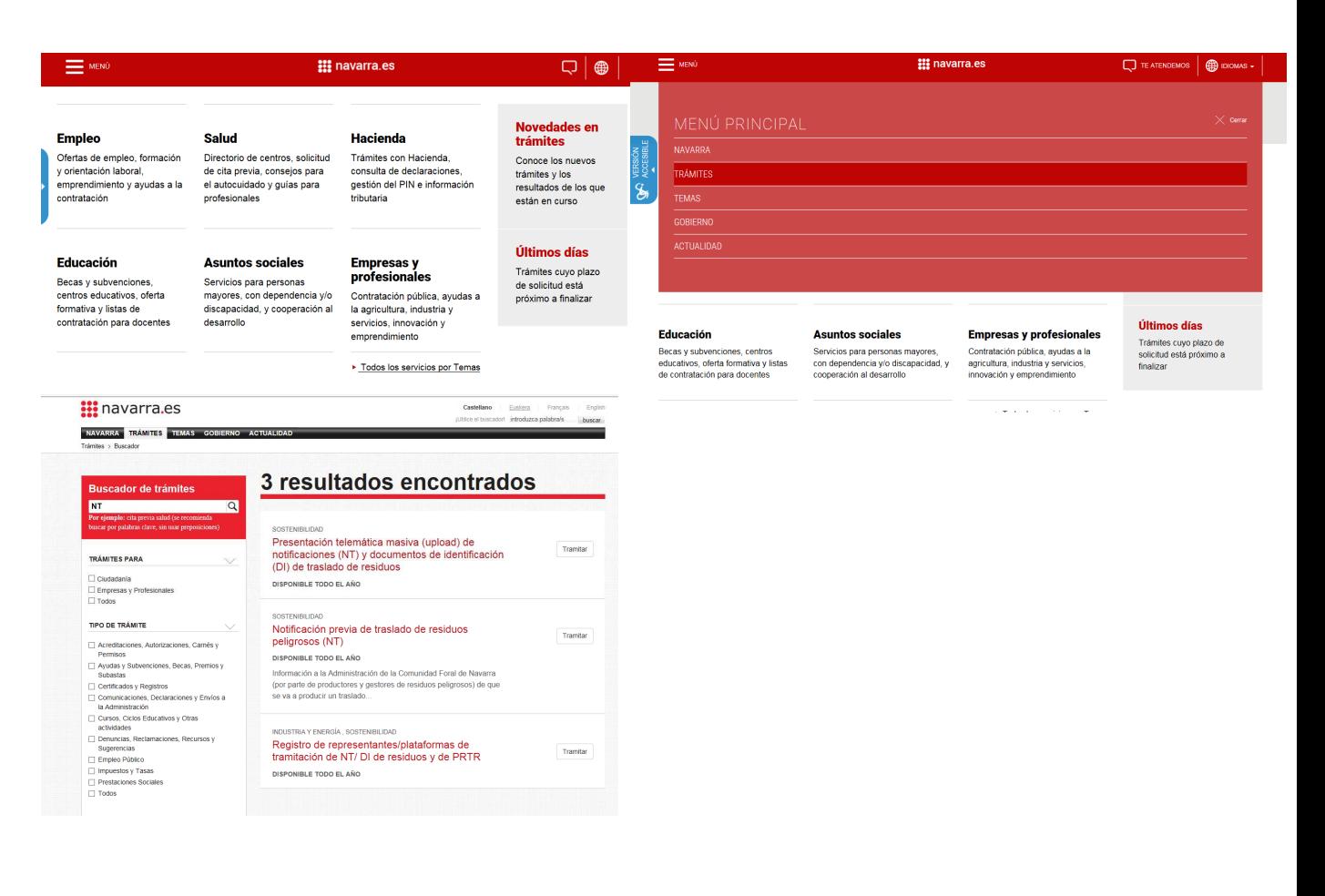

#### **5.1 Pantalla inicio acceso.**

Este formulario es responsabilidad del Gestor, por tanto al identificarse con certificado digital, el sistema buscará al usuario en el Registro de Representantes (Ver apartado 3.3) para saber si este usuario actúa en su propio nombre o en nombre de otra empresa.

Si el usuario es un representante de un Gestor nos ofrecerá saber si queremos actuar como el propio usuario o como uno de los gestores representados. A partir de que se elija a una identidad el formulario se tramitará contando con que el Gestor es quien acabamos de seleccionar.

Si el usuario no es representante de nadie, es decir, actúa en nombre propio y es directamente el Gestor, el sistema lo detectará como tal y el formulario a continuación se tramitará con la identidad del usuario conectado.

Una vez identificada la empresa gestora que va a completar el DI, se mostrará la siguiente pantalla:

DEPARTAMENTO DE DESARROLLO RURAL, ADMINISTRACION LOCAL Y MEDIO AMBIENTE - NIF S3100010B

# Documento de identificación de residuos

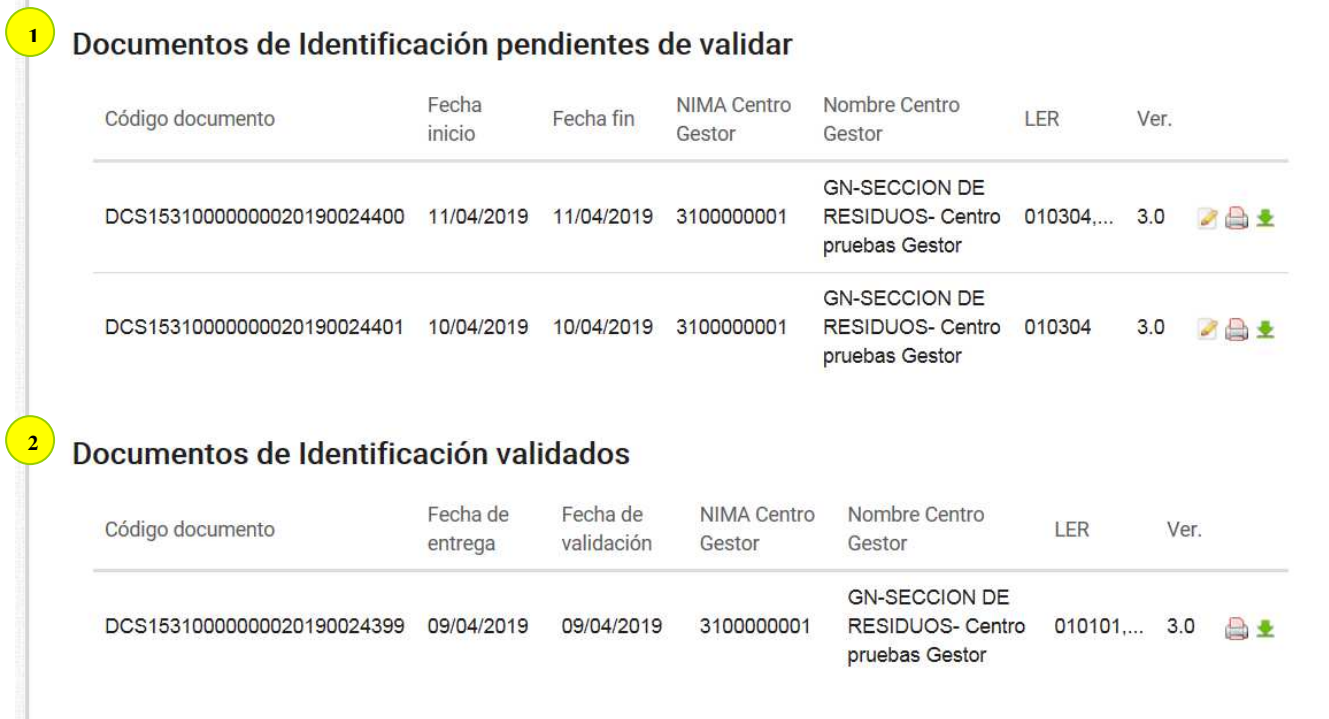

 Al igual que en el DI Productor, se marcarán en color rojo aquellos DI que no hayan sido validados y que han sobrepasado en un mes la Fecha Fin de Traslado.

**1-Documentos de Identificación pendientes de validar:** se muestra una lista de los Documentos de Identificación pendientes de validar, donde el NIF del gestor (titular/representado) aparece como Explotador de destino,

**2-Documentos de Identificación validados:** se muestra una lista de los DI ya validados, donde el NIF del gestor (titular/representado) aparece como Explotador de destino.

**1**

**2**

De cada uno de los formularios DI, se mostrará la información semejante a los ya vistos en el apartado DI Productor

#### **5.2 Cómo validar un DI (Gestor)**

Una vez se haya seleccionado el DI que se desea validar, se accederá al formulario que cuya pantalla es la que se muestra a continuación:

La 1<sup>º</sup> parte del formulario no se puede modificar:

### DEPARTAMENTO DE DESARROLLO RURAL, ADMINISTRACION LOCAL Y MEDIO AMBIENTE - NIF \$3100010B Documento de identificación de residuos Aceptación o rechazo del documento Los campos marcados con \* son requeridos **Datos generales** Código DI DCS15310000000020190024399 Año 2019 Fecha de creación 09/04/2019 Fecha inicio de traslado 10/04/2019 10/04/2019 Fecha fin de traslado  $\mathbf{S}^{\prime}$ Traslado interno en Navarra La CA se encarga de remitir el  $\mathbb{C}^r$ documento Datos del operador de traslado 3120109912 - GN-SECCION DE RESIDUOS- Centro Pruebas Productor P02 - Pequeño productor de residuos peligrosos Datos de la instalación origen del traslado 3120109912 - GN-SECCIÓN DE RESIDUOS- Centro Pruebas Productor P02 - Pequeño productor de residuos peligrosos Datos de la instalación de destino del traslado 3100000001 - GN-SECCION DE RESIDUOS- Centro pruebas Gestor G05 - Gestor intermedio de residuos no peligrosos (almacenamiento)

#### Datos del residuo transportado

Identificación del residuo por parte del productor

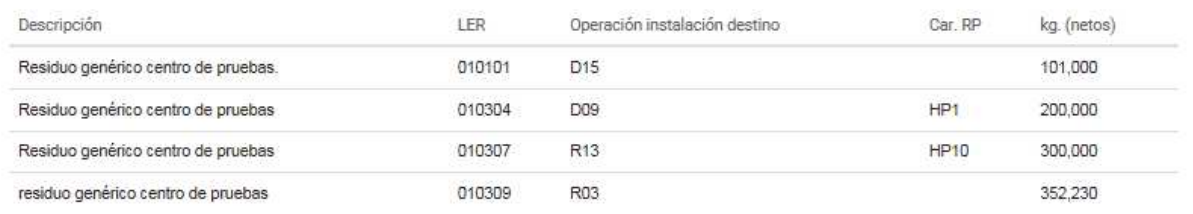

En el caso de traslados de residuos a instalaciones intermedias, de acuerdo al artículo 8.3 del Real Decreto 180/2015, de 13 de Marzo, por el que se regula  $\bullet$ el traslado de residuos en el interior del territorio del estado, y por razones de confidencialidad, la información correspondiente a las instalaciones finales de gestión se remitirá directamente al órgano competente por el gestor de dicha instalación intermedia.

#### Otros datos del residuo

Número de Contrato de Tratamiento  $(CT)$ 

Características remarcables para su transporte y manejo

#### Datos del transportista

3100000001 - GN-SECCION DE RESIDUOS- Centro pruebas Gestor T01 - Transportista de residuos peligrosos

Identificación del sistema de responsabilidad ampliada del productor que, en su caso, organiza el traslado

NIF Razón social

NIMA

La 2º parte del documento la **debe completar el Gestor**:

#### Datos de aceptación o rechazo del residuo por parte del destinatario

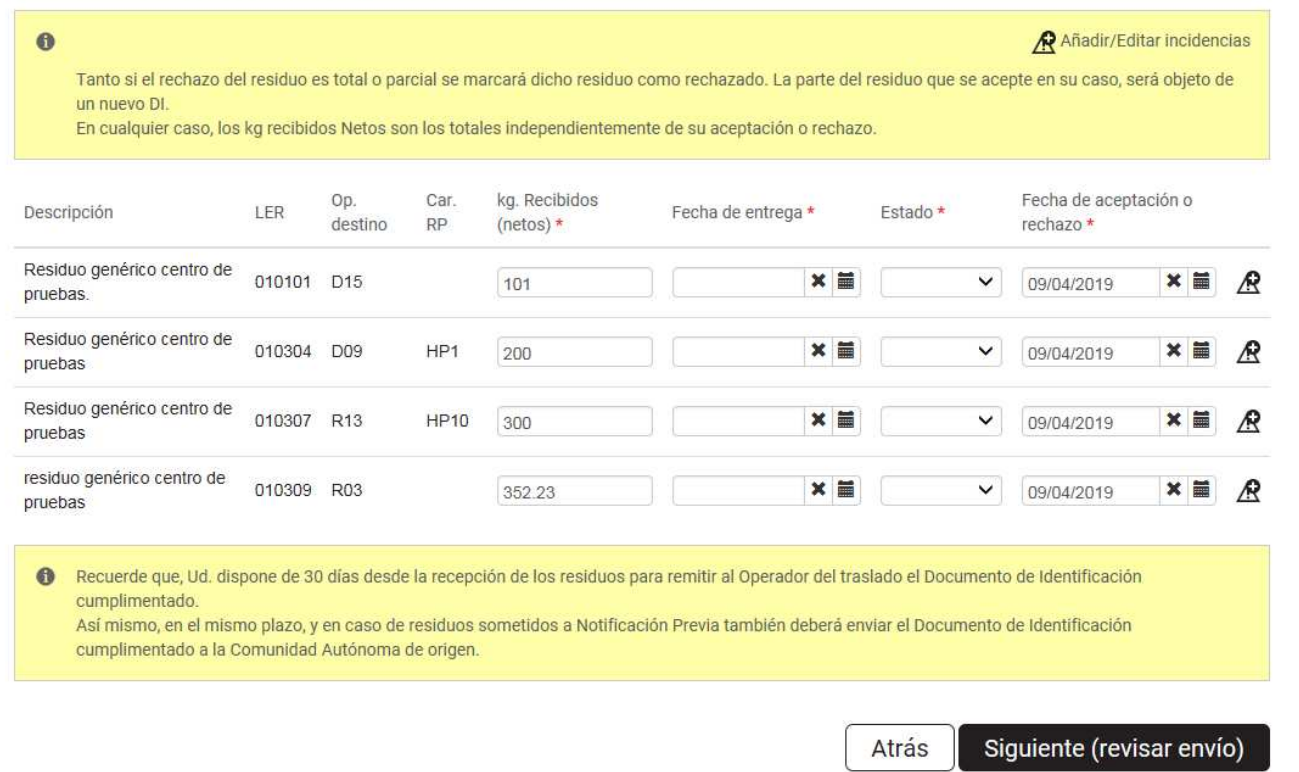

Los datos que se solicitan (con asterisco \*) son los siguientes:

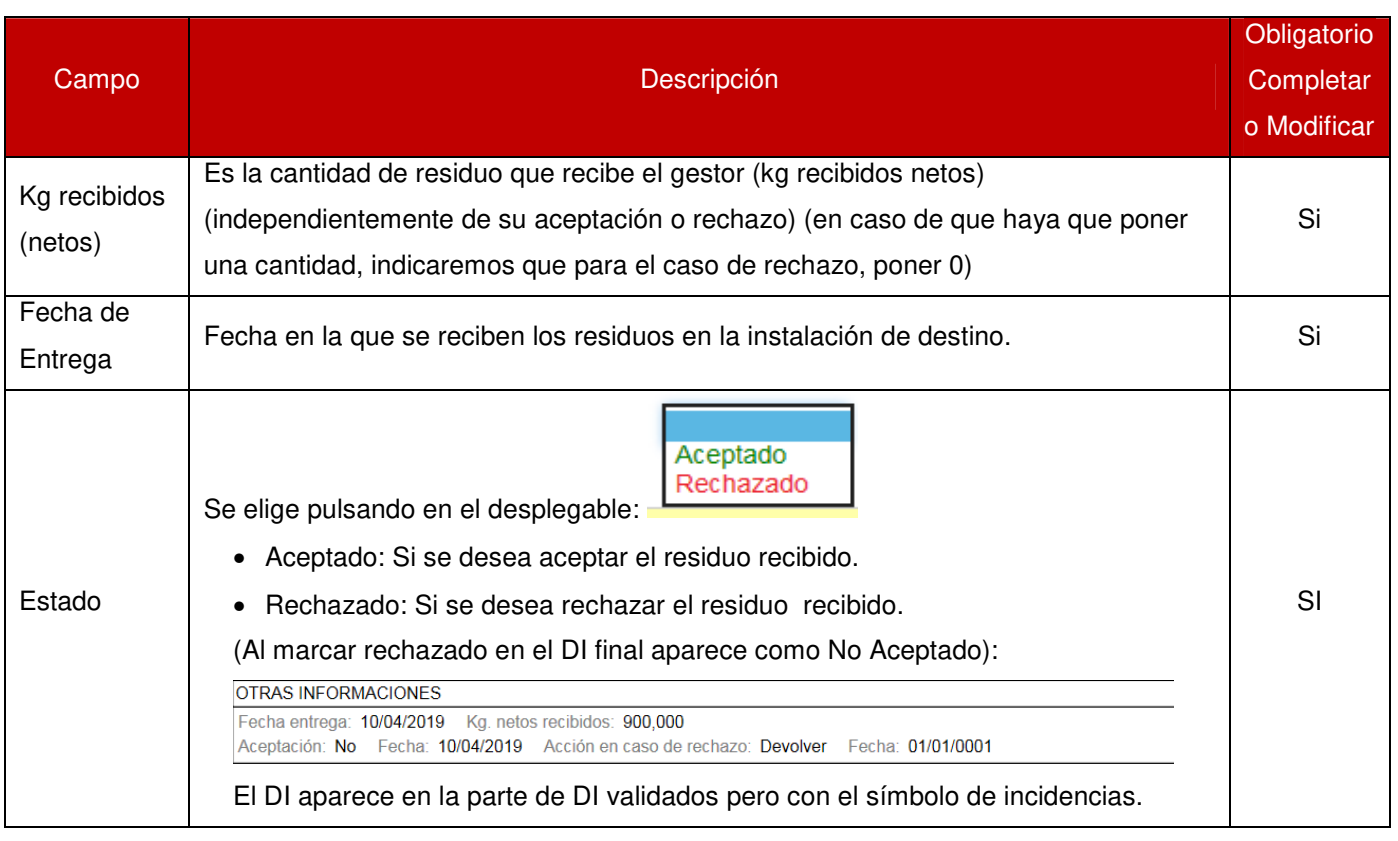

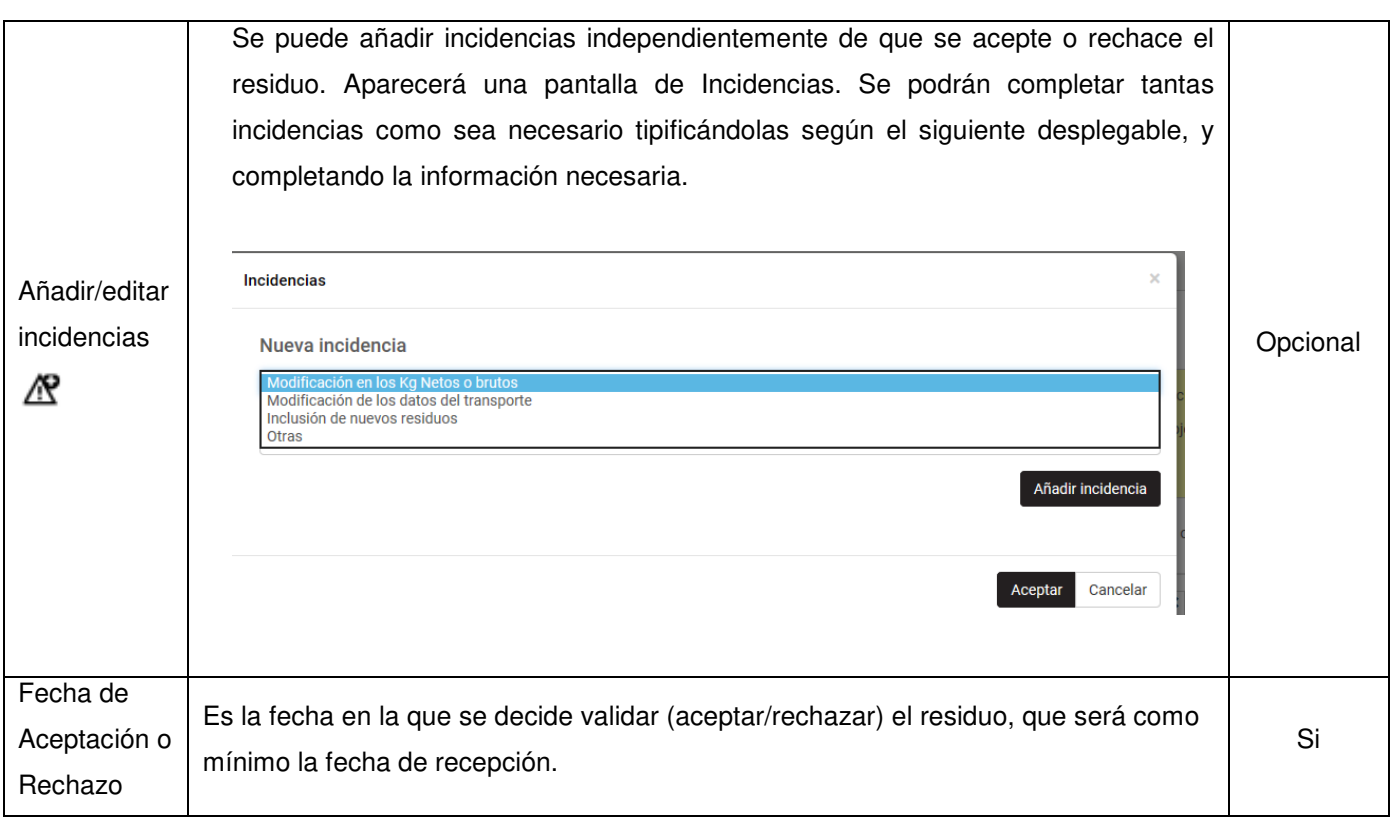

Como ya se ha comentado previamente, al finalizar de completar los anteriores formularios no es necesario enviarlo por copias en papel o por correo electrónico, sino que se enviará telemáticamente siguiendo estos pasos:

1. Se pulsará el botón "Siguiente (revisar envío)" siguiente (revisar envío) que permitirá revisar todos los datos del documento, tanto los que se han introducido manualmente como los que se han completado automáticamente. Si falta algún dato aparecerá un mensaje con la información que es necesario completar:

Compruebe que los campos obligatorios se han rellenado correctamente y que ha respetado los formatos de entrada · La cantidad de los residuos es requerida.

2. Una vez pulsado Siguiente (revisar envío), pasa a la siguiente pantalla, que permitirá revisar los datos del documento, tanto los que se han introducido manualmente como los que se han completado automáticamente. Desde este paso es posible volver a la pantalla anterior y modificar algún dato, Atrás pulsando el botón "Atrás"

3. Una vez que se ha concluido la revisión se pulsará el botón "Firmar". Firmar . Si falta algún dato aparecerá un mensaje con la información que es necesario completar:

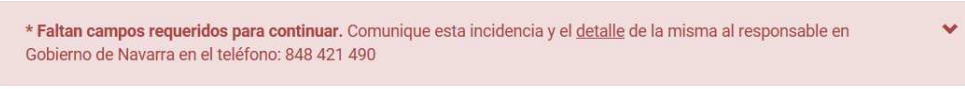

Si todo es correcto, tras pulsar Firmar aparecerá una pantalla de Firma y Envío. La aplicación busca el certificado digital con el cual se ha accedido a la misma:

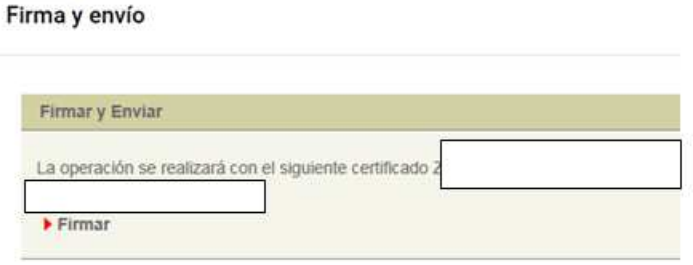

4. Pulsamos en Firmar y en Firmar Batos . En ese momento se genera un número de documento NT y el documento se envía automáticamente a Gobierno de Navarra, de manera que no es posible volver a modificarlo.

Desde esta pantalla es posible, si se desea, imprimir el formulario, guardarlo en formato pdf o descargarlo en formato xml.

El destinatario dispondrá de un plazo de 30 días desde la recepción de los residuos para remitir al Operador el DI, indicando la aceptación o rechazo de los residuos. Asimismo, deberá enviar el documento a las comunidades autónomas de origen y destino, salvo que éstas lo hagan en su nombre.

#### $\blacktriangleright$  Descargar fichero e3l  $\blacktriangleright$  Imprimir

#### **DOCUMENTO DE IDENTIFICACIÓN DE RESIDUOS**

ັັງ Gobierno<br>→ de Navarra Nafarroako Gobernua &

(Artículo 6 del R.D. 180/2015, de 13 de marzo, por el que se regula el traslado de residuos en el interior del territorio del Estado. B.O.E. nº 83 del 07/04/2015)

DOCUMENTO DE IDENTIFICACIÓN (DI) Nº: DCS15310000000020190024399 NOTIFICACIÓN PREVIA (NT) Nº: NT15310000000020190006008 REGIONAL: S FECHA INICIO DE TRASLADO: 10/04/2019 FECHA FIN DE TRASLADO: 10/04/2019 SE AUTORIZA ENVÍO A LA CCAA ORIGEN O DESTINO. SEGUN CORRESPONDA: S

#### INFORMACIÓN RELATIVA AL OPERADOR DEL TRASLADO

N.I.F.: S3100010B Razón social/Nombre y Apellidos: DEPARTAMENTO DE DESARROLLO RURAL, ADMINISTRACION LOCAL Y MEDIO AMBIÉNTE NIMA: 3120109912 Nombre del centro: GN-SECCION DE RESIDUOS- Centro Pruebas Productor Actividad Económica: Sección de Residuos Nº inscripción: 15P02201099122019 Tipo Op. Traslado: P02 Dirección: Gonzalez Tablas, 9 Municipio: PAMPLONA/IRUÑA Provincia: Navarra C.P.: 31005 Nº Tel: 848421490 Fax: Email: residuos@navarra.es

#### INFORMACIÓN RELATIVA AL ORIGEN DEL TRASLADO

A) DATOS DE LA INSTALACIÓN ORIGEN

N.I.F.: \$3100010B Razón social/Nombre y Apellidos: DEPARTAMENTO DE DESARROLLO RURAL, ADMINISTRACION **LOCAL Y MEDIO AMBIENTE** 

NIMA: 3120109912 Nombre del centro: GN-SECCION DE RESIDUOS- Centro Pruebas Productor Actividad Económica: Sección de Residuos Nº inscripción: 15P02201099122019 Tipo Productor: P02 Dirección: Gonzalez Tablas, 9 Municipio: PAMPLONA/IRUÑA Provincia: Navarra C.P.: 31005

Nº Tel: 848421490 Fax: Email: residuos@navarra.es

#### INFORMACIÓN RELATIVA AL DESTINO DEL TRASLADO

A) DATOS DE LA INSTALACIÓN DESTINO

N.I.F.: S3100010B Razón social/Nombre y Apellidos: DEPARTAMENTO DE DESARROLLO RURAL, ADMINISTRACION **LOCAL Y MEDIO AMBIENTE** NIMA: 3100000001 Nombre del centro: GN-SECCION DE RESIDUOS- Centro pruebas Gestor Actividad Económica: Sección de Residuos Nº inscripción: 15G05000000012019 Tipo Gestor: G05 Dirección: CALLE GONZALEZ TABLAS Municipio: PAMPLONA/IRUÑA Provincia: Navarra C.P.: 31001 Nº Tel: 848421490 Fax: Email: residuos@navarra.es B) DATOS DEL OPERADOR DE TRATAMIENTO N.I.F.: S3100010B Razón social/Nombre y Apellidos: DEPARTAMENTO DE DESARROLLO RURAL, ADMINISTRACION **LOCAL Y MEDIO AMBIENTE** 

NIMA: 3100000001 Nombre del centro: GN-SECCION DE RESIDUOS- Centro pruebas Gestor

Actividad Económica: Sección de Residuos

Nº inscripción: 15E01000000012019 Tipo Gestor Tratamiento: E01

Dirección: CALLE GONZALEZ TABLAS Municipio: PAMPLONA/IRUÑA Provincia: Navarra C.P.: 31001

Nº Tel: 848421490 Fax: Email: residuos@navarra.es

#### DATOS DEL RESIDUO QUE SE TRANSFIERE

Código LER de conformidad con la lista establecida en la Decisión 2000/532/CE: 010101 (seis dígitos/ocho dígitos RAEE)

Descripción del Residuo: Residuo genérico centro de pruebas.

Código según Anexos I, II, III de Ley 22/2011: Tabla 2 (D15), Tabla 5 ()

Cantidad (Kgs. netos): 101,000

INFORMACIÓN RELATIVA AL TRANSPORTISTA

N.I.F.: S3100010B Razón social/Nombre y Apellidos: DEPARTAMENTO DE DESARROLLO RURAL, ADMINISTRACION **LOCAL Y MEDIO AMBIENTE** 

NIMA: 3100000001 Nombre del centro: GN-SECCION DE RESIDUOS- Centro pruebas Gestor

Actividad Económica: Sección de Residuos

Nº inscripción: 15T01000000012019 Tipo Gestor: T01

Dirección: CALLE GONZALEZ TABLAS Municipio: PAMPLONA/IRUÑA Provincia: Navarra C.P.: 31001

Nº Tel: 848421490 Fax: Email: residuos@navarra.es

#### **OTRAS INFORMACIONES**

Fecha entrega: 09/04/2019 Kg. netos recibidos: 101,000

Aceptación: Sí Fecha: 09/04/2019

Código LER de conformidad con la lista establecida en la Decisión 2000/532/CE: 010304 (seis dígitos/ocho dígitos RAEE) Descripción del Residuo: Residuo genérico centro de pruebas

Código según Anexos I, II, III de Ley 22/2011: Tabla 2 (D09), Tabla 5 (HP1)

Cantidad (Kgs. netos): 200,000

INFORMACIÓN RELATIVA AL TRANSPORTISTA

N.I.F.: S3100010B Razón social/Nombre y Apellidos: DEPARTAMENTO DE DESARROLLO RURAL, ADMINISTRACION **LOCAL Y MEDIO AMBIENTE** 

NIMA: 3100000001 Nombre del centro: GN-SECCION DE RESIDUOS- Centro pruebas Gestor Actividad Económica: Sección de Residuos

Nº inscripción: 15T01000000012019 Tipo Gestor: T01

Dirección: CALLE GONZALEZ TABLAS Municipio: PAMPLONA/IRUÑA Provincia: Navarra C.P.: 31001

Nº Tel: 848421490 Fax: Email: residuos@navarra.es

#### **OTRAS INFORMACIONES**

Fecha entrega: 09/04/2019 Kg. netos recibidos: 200.000

Aceptación: Sí Fecha: 09/04/2019

Código LER de conformidad con la lista establecida en la Decisión 2000/532/CE: 010307 (seis dígitos/ocho dígitos RAEE) Descripción del Residuo: Residuo genérico centro de pruebas

Código según Anexos I, II, III de Ley 22/2011: Tabla 2 (R13), Tabla 5 (HP10)

Cantidad (Kgs. netos): 300,000

INFORMACIÓN RELATIVA AL TRANSPORTISTA

 $NIF : S3100010B$ Razón social/Nombre y Apellidos: DEPARTAMENTO DE DESARROLLO RURAL, ADMINISTRACION **LOCAL Y MEDIO AMBIENTE** 

NIMA: 3100000001 Nombre del centro: GN-SECCION DE RESIDUOS- Centro pruebas Gestor

Actividad Económica: Sección de Residuos

Nº inscripción: 15T01000000012019 Tipo Gestor: T01

Dirección: CALLE GONZALEZ TABLAS Municipio: PAMPLONA/IRUÑA Provincia: Navarra C.P.: 31001

Nº Tel: 848421490 Fax: Email: residuos@navarra.es

#### **OTRAS INFORMACIONES**

Fecha entrega: 09/04/2019 Kg. netos recibidos: 300,000 Aceptación: Sí Fecha: 09/04/2019

Código LER de conformidad con la lista establecida en la Decisión 2000/532/CE: 010309 (seis dígitos/ocho dígitos RAEE) Descripción del Residuo: residuo genérico centro de pruebas

Código según Anexos I, II, III de Ley 22/2011: Tabla 2 (R03), Tabla 5 ()

Cantidad (Kgs. netos): 352,230

#### INFORMACIÓN RELATIVA AL TRANSPORTISTA

N.I.F.: S3100010B Razón social/Nombre y Apellidos: DEPARTAMENTO DE DESARROLLO RURAL, ADMINISTRACION LOCAL Y MEDIO AMBIENTE NIMA: 3100000001 Nombre del centro: GN-SECCION DE RESIDUOS- Centro pruebas Gestor

Actividad Económica: Sección de Residuos

Nº inscripción: 15T01000000012019 Tipo Gestor: T01 Dirección: CALLE GONZALEZ TABLAS Municipio: PAMPLONA/IRUÑA Provincia: Navarra C.P.: 31001 Nº Tel: 848421490 Fax: Email: residuos@navarra.es

### OTRAS INFORMACIONES

Fecha entrega: 09/04/2019 Kg. netos recibidos: 352,230 Aceptación: Sí Fecha: 09/04/2019

**Volver al inicio** 

### **6 CONTACTO**

#### **Servicio de Economía Circular y Agua**

#### **Sección de Residuos**

C/ González Tablas, 9. Planta Baja

31005 Pamplona (Navarra)

Teléfono: 848 421490

Correo electrónico: residuos@navarra.es